# **CAN - bus - MicroPC интерфейс, версия 1.0**

**Руководство пользователя**

Марафон, Москва, 117330, Мосфильмовская ул., 17б Тел.: +7 095 9391324, тел./факс: +7 095 9395659 www.marathon.ru

 $\overline{c}$ 

### **Замечания о праве на копирование**

Все права на программное обеспечение, аппаратное обеспечение и данное руководство принадлежат фирме Марафон и защищены законодательством Российской Федерации.

Копирование этого руководства возможно только при получении письменного разрешения у фирмы Марафон.

Москва, 117330, Мосфильмовская ул., 17б

Тел.: +7 095 9395659, +7 095 9391324 Факс: +7 095 9395659

http://www.marathon.ru

CAN-bus-MicroPC интерфейс

# **Содержание**

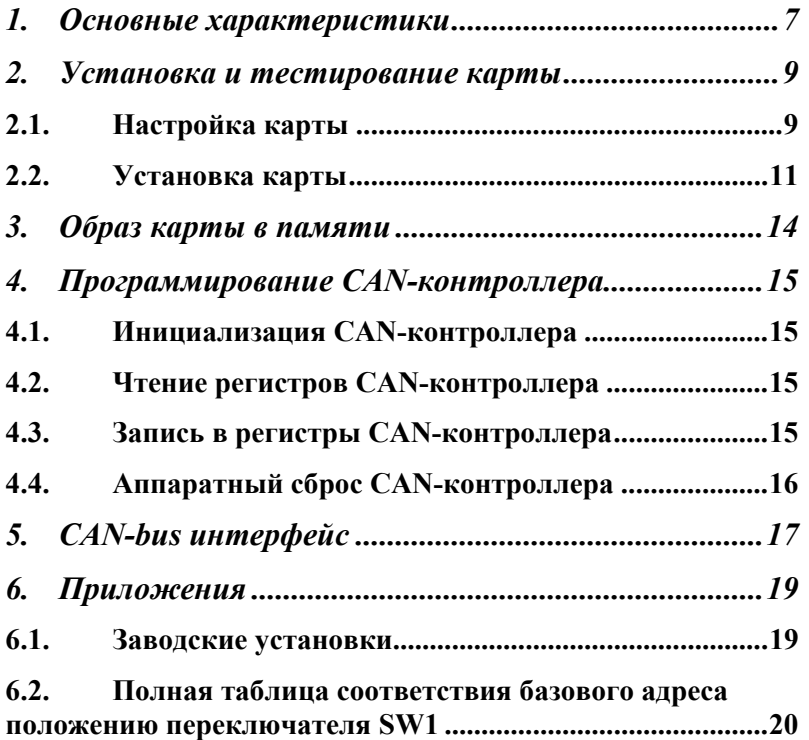

### **1. Основные характеристики**

- плата выполнена в формате MicroPC
- возможна установка в 8-ми разрядный слот ISA
- два CAN-контроллера Philips SJA1000
- частота внешней синхронизации CAN-контроллеров 16 MHz
- быстрый и эффективный доступ к CAN-контроллерам благодаря отображению внутренних регистров CAN-контроллеров в область памяти центрального процессора
- возможен выбор одной из пяти линий прерываний IRQ: 3, 4, 5, 7, 9
- базовый адрес выбирается пользователем с помощью DIP переключателя, начиная с 0xC000
- двухканальный CAN-bus интерфейс с гальванической развязкой. Возможна установка защиты от импульсных помех по специальному заказу.
- диапазон рабочих температур от минус 40 до +85 °С
- напряжение питания  $5B \pm 5\%$
- потребляемый ток не более 500 мА, средний 300 мА
- программное обеспечение:
	- программа MONITOR для MS-DOS, Windows 9x драйвер и программа NT\_MONITOR для Windows NT 4.0 драйвер для ОС Linux. Поставляется по специальному заказу

### **2. Установка и тестирование карты**

### *2.1. Настройка карты*

До того, как Вы установите интерфейсную карту в компьютер, нужно произвести настройку базового адреса и номеров IRQ. DIP переключатели и перемычки, настраиваемые пользователем, показаны на следующем рисунке:

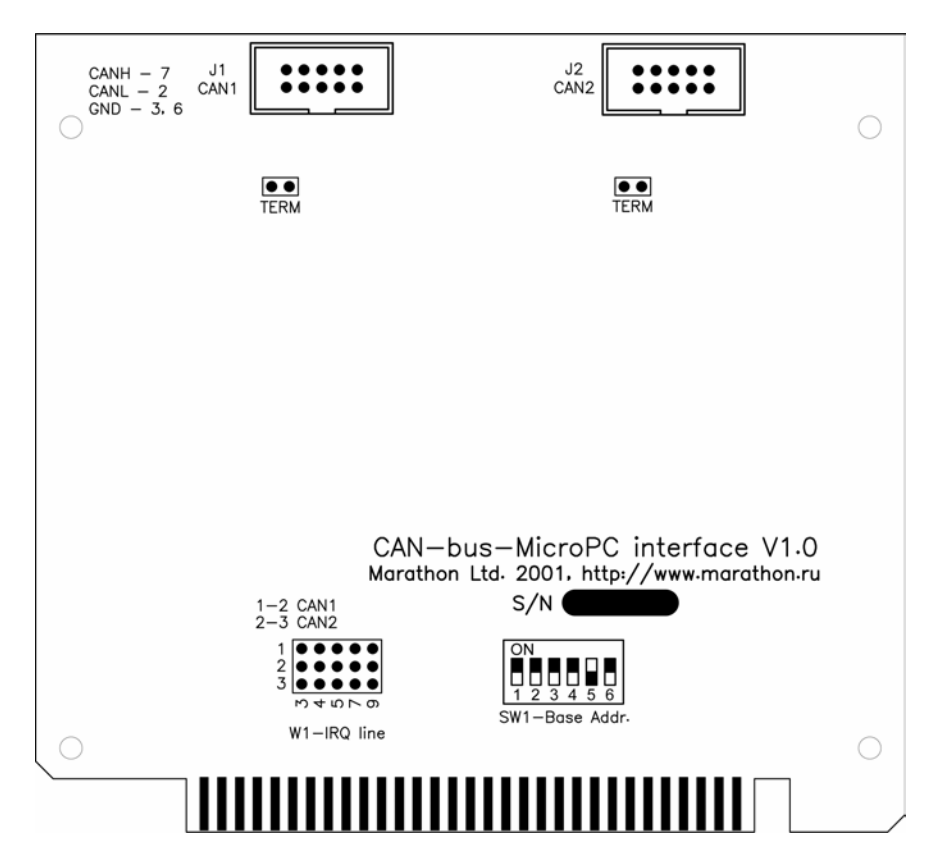

### **Настройка базового адреса**

Настройка базового адреса карты производится с помощью DIP переключателя SW1. Приведенная ниже таблица показывает

### CAN-bus-MicroPC интерфейс Установка карты

соответствие переключателей наиболее часто используемым адресам.

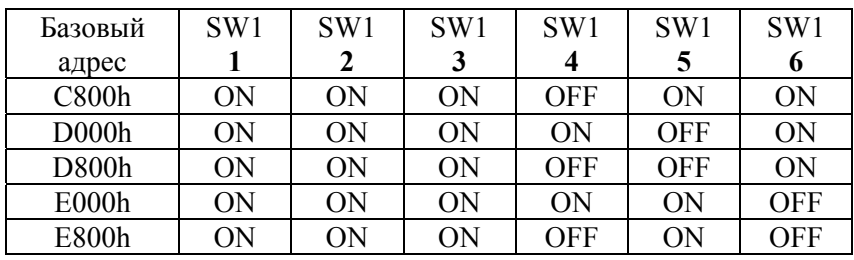

Интерфейсная карта использует следующие за базовым адресом 4 КБайт памяти. CAN-контроллеры доступны в этой области памяти как обыкновенная RAM.

Удостоверьтесь в том, что никакое другое устройство не использует область памяти, предназначенную для интерфейсной карты.

### **Настройка IRQ**

Две линии прерывания IRQ должны быть назначены карте для обеспечения эффективной работы программного обеспечения. Выбор IRQ производится с помощью замыкания соответствующих перемычек поля W1. Надпись рядом с каждой перемычкой обозначает номер IRQ.

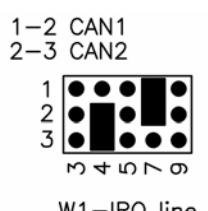

На рисунке приведен пример настройки IRQ: первому каналу назначено IRQ7, второму каналу назначено прерывание IRQ4. Если по какой-либо причине Вы не используете прерывания вообще, то оставьте все перемычки открытыми.

W1-IRQ line

Удостоверьтесь, что выбранные прерывания не используется ни одним устройством в Вашем компьютере.

### **Терминатор CAN линии**

Для каждого канала с помощью перемычекки TERM можно установить 120Ω терминатор. Шина CAN должна иметь терминаторы на обоих концах.

#### $2.2.$ Установка карты

- 1. После установки карты и загрузки компьютера Вы должны выделить для интерфейсной карты по крайней мере 4 Кбайт адресного пространства. Следующие примеры демонстрируют эту процедуру для карты с базовым адресом 0xD000.
- MS-DOS: Если на Вашем компьютере используется менеджер (например **EMM386.EXE),** памяти **TO** необходимо модифицировать команду его запуска так, чтобы он не работал с областью адресов, в которых находится интерфейсная карта. Например, для EMM386.EXE команда запуска из CONFIG.SYS будет выглядеть так: DEVICE = EMM386.EXE [Ваши опции] X=D000h-D0FFh.
- MS Windows  $3.1.x : E$ сли менеджер памяти не загружается из CONFIG.SYS, то необходимо изменить файл SYSTEM.INI в каталоге Windows. В секции [386ENH] необходимо добавить строку: EMMExclude = D000h-D0FFh. В этой секции может находиться несколько директив EMMEXclude. Пожалуйста, обратите внимание на то, что менеджер памяти Windows распознает как начало диапазона адресов только те адреса, которые кратны 16 КБайт.
- Windows 9x: В Windows 9х можно выделить необходимые ресурсы следующим образом:
	- нажмите кнопку «Пуск» на панели задач
	- выберите «Настройка»
	- выберите «Панель Управления»
	- дважды щелкните по иконке «Система»
	- выберите закладку «Устройства»
	- сделайте строку «Компьютер» активной

- нажмите кнопку «Свойства» в нижней части диалога
- в появившемся диалоге выберите закладку «Резервирование ресурсов»
- активируйте радио-кнопку «Запросы прерывания (IRQ)»
- нажмите кнопку «Добавить»
- введите номер линии прерывания для первого канала, которая соответствует установленному на интерфейсной карте
- нажмите кнопку «ОК»
- зарезервируйте аналогичным образом прерывание для второго канала
- активируйте радио-кнопку «Память»
- нажмите кнопку «Добавить»
- введите базовый адрес карты в поле «Начальное значение» (например, в нашем случае D0000). Обратите внимание на то, что это должен быть линейный адрес, а не сегмент, как было в случае для DOS.
- введите конечный адрес выделяемой области в поле «Конечное значение » (в нашем случае D0FFF)
- закройте диалог кнопкой «ОК»
- закройте окно «Свойства: Компьютер» кнопкой «ОК»
- Windows автоматически перезагрузит Ваш компьютер

Сделанные изменения теперь вступят в силу, и можно будет приступать к запуску тестовых программ.

• **Windows NT 4.0:** Для работы с картой необходимо установить драйвер SJA1000.sys

Войдите в систему с правами администратора. Запустите программу конфигурации сервиса Sja1000 "SjaConf.exe". Программа проверит регистрацию драйвера в системе. Если

драйвер не установлен, то будет выдан запрос на установку. При положительном ответе производится копирование файла "Sja1000.sys" в каталог \winnt\system32\drivers (при установке может потребоваться указать путь к файлу "Sja1000.sys") и вносятся изменения в системный реестр. Ресурсы, используемые адаптерами (на базе контроллера Sja1000) могут быть определены автоматически или установлены вручную. При установке флажка "Автоопределение ресурсов" необходимо задать начальный адрес памяти (по умолчанию 0xC0000), размер области поиска (0x30000), шаг изменения базового адреса (0x1000) и перечислить возможные линии прерываний. При ручной установке необходимо задать количество устройств и назначить ресурсы каждому устройству отдельно (правильность вводимых значений не проверяется). Все изменения вступают в силу после перезагрузки системы. Если был выбран режим "Автоопределение ресурсов" количество обнаруженных устройств и ресурсы, занимаемые ими, будут отображаться при следующем запуске программы "SjaConf.exe".

Вместе с интерфейсной картой поставляется также программа MONITOR, работающая в операционных системах DOS, Windows 3.1.x., Windows 9x и программа NT\_MONITOR, работающая в операционной системе Windows NT 4.0. Эти программы можно использовать для мониторинга CAN сети: посылки и приема сообщений.

### **3. Образ карты в памяти**

Следующая таблица показывает смещения внутри области памяти, занимаемой картой, для доступа к CAN-контроллерам и областям аппаратного сброса.

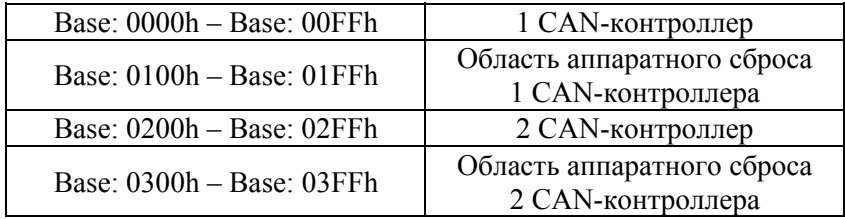

Регистры CAN-контроллеров отображаются (memory mapping) в RAM персонального компьютера. Такое конструктивное решение позволяет прикладным программам быстро и эффективно обмениваться данными с CAN-контроллерами. Чтение и запись производятся с помощью обычных инструкций read и write процессора.

Аппаратный сброс (hardware reset) CAN-контроллеров осуществляется при записи каких-либо данных в область аппаратного сброса (см. таблицу выше).

#### 4. Программирование CAN-контроллера

Следующие примеры демонстрируют способы работы с CANконтроллером SJA1000. Примеры написаны с использованием Borland  $C/C++$  v.4.5 и должны правильно компилироваться в среде DOS всеми С компиляторами, совместимыми со стандартом ANSI C.

#### 4.1. Инициализация САН-контроллера

Для правильной работы карты необходимо провести инициализацию CAN-контроллера SJA1000 - записать значение 0x5E в регистр Output Control.

#### $4.2.$ Чтение регистров САН-контроллера

```
#define unsigned char BYTE
/*
.<br>// Описание: считывает один байт из CAN-контроллера
// Параметры:<br>// mem_segment - базовый адрес карты (сегмент в терминах DOS)
// regoffset - смещение читаемого регистра от базового адреса
\hat{U}// Возвращаемое значение: считанный байт<br>*/
BYTE can hw read ( int mem segment, BYTE reg offset )
\left\{ \right.BYTE huge *can base ptr;
          can base ptr = \sqrt{m} mem seqment * 0x10000L);
          return (\vec{\ })(\text{ can} \text{base} \cdot \text{ptr} + \text{reg} \cdot \text{offset} ));
\overline{\phantom{a}}void main (void)
\left\{ \right.BYTE reg_addr; \frac{1}{2} определяет регистр */<br>unsigned int segment; /* определяет базовый адрес */
         BYTE value; \overline{\phantom{a}} /* будет содержать значение регистра */
         reg_addr = 0x00;<br>segment = 0x000;
          value = can hw read ( segment, reg addr );
\}
```
#### $4.3.$ Запись в регистры САН-контроллера

#define unsigned char BYTE  $/$ \*

- // Описание: записывает один байт в CAN-контроллер
- // Параметры:
- // mem\_segment базовый адрес карты (сегмент в терминах DOS)

### CAN-bus-MicroPC интерфейс Программирование CAN-контроллера

```
// reg_offset - смещение читаемого регистра от базового адреса
1/ value - значение, которое будет записано
// 
// Возвращаемое значение: нет
*/ 
BYTE can hw write ( int mem segment, BYTE reg offset, BYTE value )
{ 
         BYTE huge *can_base_ptr; 
         can base ptr = ( mem segment * 0x10000L );
        (\star \overline{(\} \text{ can} \text{base}\text{ptr} + \text{reg} \text{offset} )) = \text{value};} 
void main(void) 
{ 
         BYTE reg_addr; \hspace{1cm} /* определяет регистр */
         unsigned int segment; /* определяет базовый адрес */ 
         BYTE value; \hspace{1cm} /* содержит значение регистра */
         reg_addr = 0x00;
         segment = 0xD000;value = 1; 
        can hw write ( segment, reg addr, value );
}
```
### *4.4. Аппаратный сброс CAN-контроллера*

```
void main(void) 
{ 
        BYTE huge *can_base_ptr; 
        BYTE foo = 1; /*значение не важно*/
        unsigned int segment = 0xD000;
        can_base_ptr = (segment * 0x10000L);
        * (\overline{\text{can base}} ptr + 0x100 ) = foo;
}
```
# **5. CAN-bus интерфейс**

CAN-bus интерфейс выведен на разъемы IDC10. Контакты разъемов используются следующим образом:

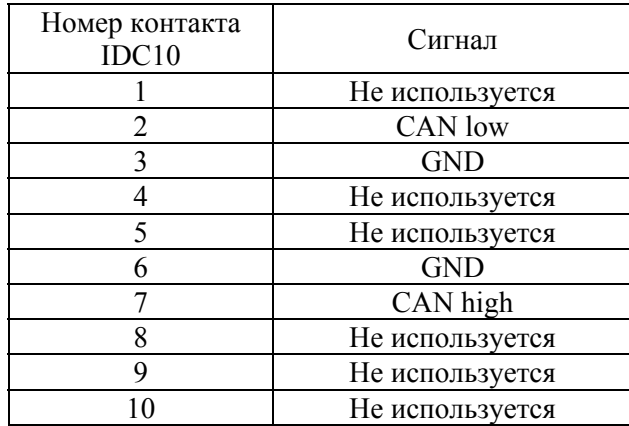

## **6. Приложения**

### *6.1. Заводские установки*

Интерфейсная карта поставляется со следующими установками:

- 1. базовый адрес: D000h
	- DIP SW1-1 ON DIP SW1-2 ON DIP SW1-3 ON DIP SW1-4 ON DIP SW1-5 OFF DIP SW1-6 ON
- 2. номера IRQ: CAN1 IRQ 5, CAN2 IRQ7

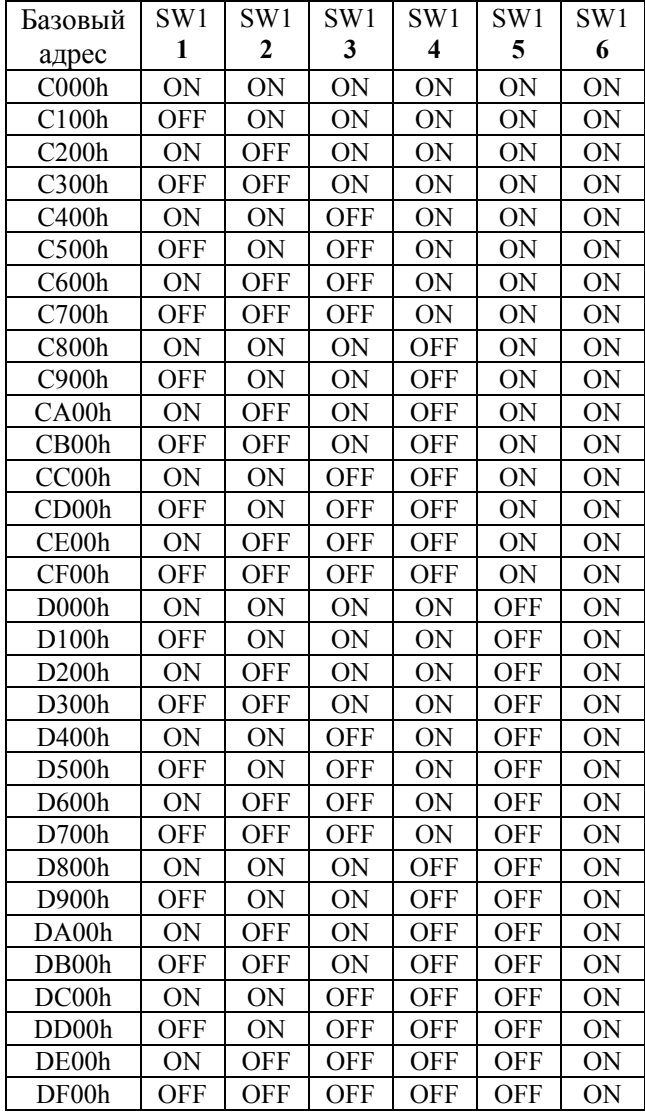

### *6.2. Полная таблица соответствия базового адреса положению переключателя SW1*

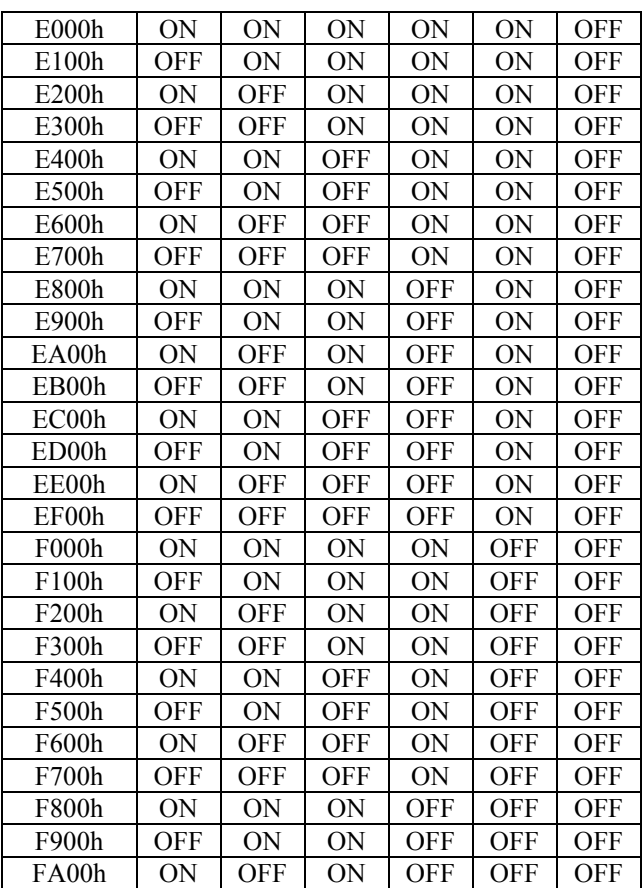